## ADD **DATA** n O 나 Į **IDECIMAL** ĪΈ **WRT DPC RST** LPC

## Trouble Shooting on 8030A

Version 1.0 5/4/2004

The terminal display shown above is the interface to the EZAG 16 minicomputer. Key abbreviations are:

- This is the enable, for turning on the T/L, S/R, I/E, S/C, and W/R keys.
- T/L, Terminal Keyboard or Line (line is rs232 out the back of the machine)
- S/R, Stop (led on) or Run (led off)
- I/E, Inhibit outputs (normally off), Inhibit (led on)
- S/C, Single step the macro code in the machine (normally off)
- W/R, Write enable to ram from keyboard (led on) or Read Only
- WRT, Write Data from keyboard to ram (W/R) key must be enabled
- DPC, Decrement Program Counter (address)
- RST, Reset the computer
- LPC, Load Program Counter with address in data field
- IPC, Increment Program Counter (address)
- STP, Step and execute the current instruction at the current address

Please note in the above picture, the P, S, F, I. This is the period point of the respective 7 segment display. The abbreviations are as follows:

- P, indicates that there was a parity error between the computer, and keyboard or RS232 device
- S, indicates the status bit from executing an instruction, on equals true, off equals false.
- F, is for flag bit, this indicates that the output (select code in the data window) has been set on. Please note, that this bit is held, even thru a reset of the computer. Usually used to remember what outputs were on in a previous operation of that output.
- I, indicates the current status of an input (select code in the data window). On equals input on, off indicates the input is off.

Below are examples of how to check individual inputs:

Turn on the T/L, S/R, and W/R led's. Press the RST switch. Using the hex keyboard, enter 0040 (input for the ALN button on the operators keyboard). Now press the ALN button on the operator's keyboard and notice the (I) led on the 7-segment display turn on and off.

To test outputs, we will use an example program; you can use this example, substituting the desire output, with our example.

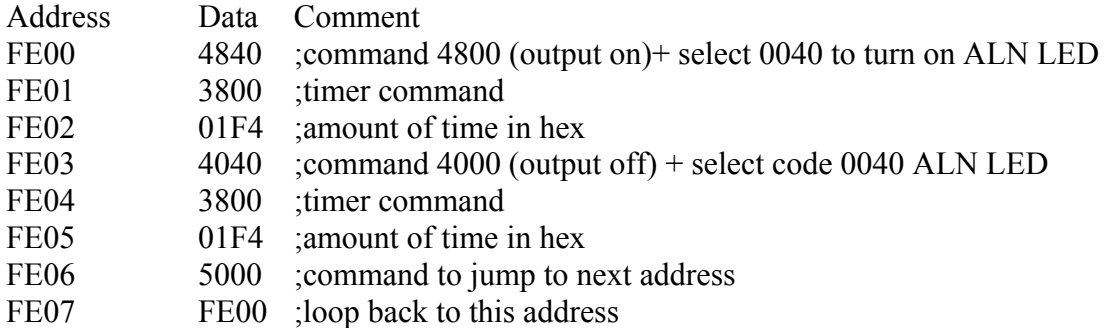

All test programs, must be written in the user address space, from address FE00 thru FEFF.

To load the program, the T/L, S/R, and W/R led's must be on.

Enter FE00 into the data display, press the LPC button. The address display should show the address FE00 in the address display. Now enter the first data 4840, which will show in the data display, and press WRT. The address and data display should now show FE00 4840. Now we need to move to the next address, press IPC, the address now should show FE01. Continue to enter the data, then write the data, then increment the address till the entire program is entered. You can now verify your program by using the DPC (decrement program counter) and IPC increment program counter. If the program is correct, enter FE00 into the data display, and press LPC. The address should now show FE00 and 4840. Execute the program by either stepping using the STP key, or turning off the S/R by pressing S/R. The computer will continue to execute your service program until the S/R led is turned back on. To test other output substitute your desired output with the two locations, FE00 and FE03. Be sure to add it with the command 4800 for on, and 4000 for off.

The above program will work for setting single bit outputs but does not work with making motors move. Below is a test program to make the pickup motor move  $\frac{1}{2}$ revolution in each direction. Consult the assignment lists to change the motor select, high current select, and input for stepper motor run.

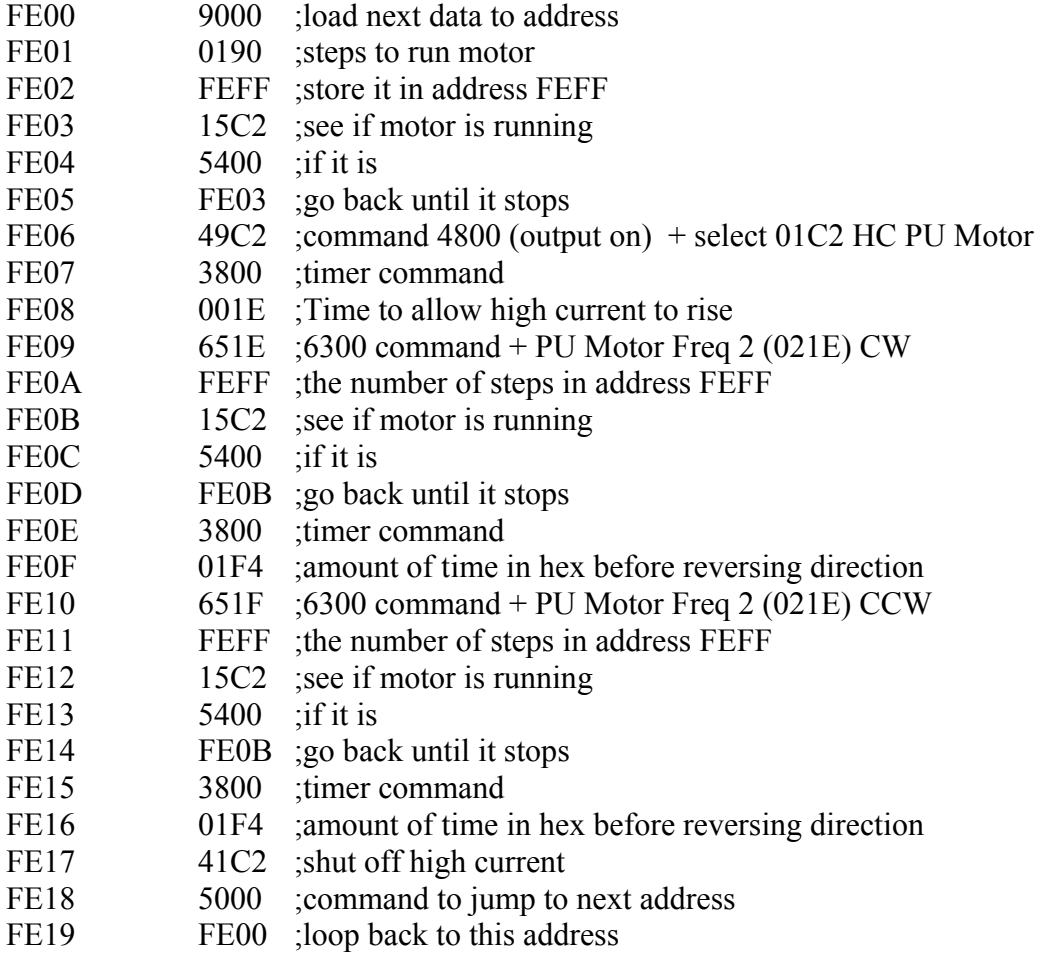

It is suggested, when using motor move programs, to step through at least one time, using the STP button, to verify the desired effect.

For further test programs, or examples, visit www.semiequipment.com in the download documentation section.